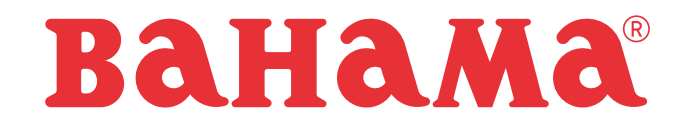

BEDIENUNGSANLEITUNG LED-BELEUCHTUNG ONE

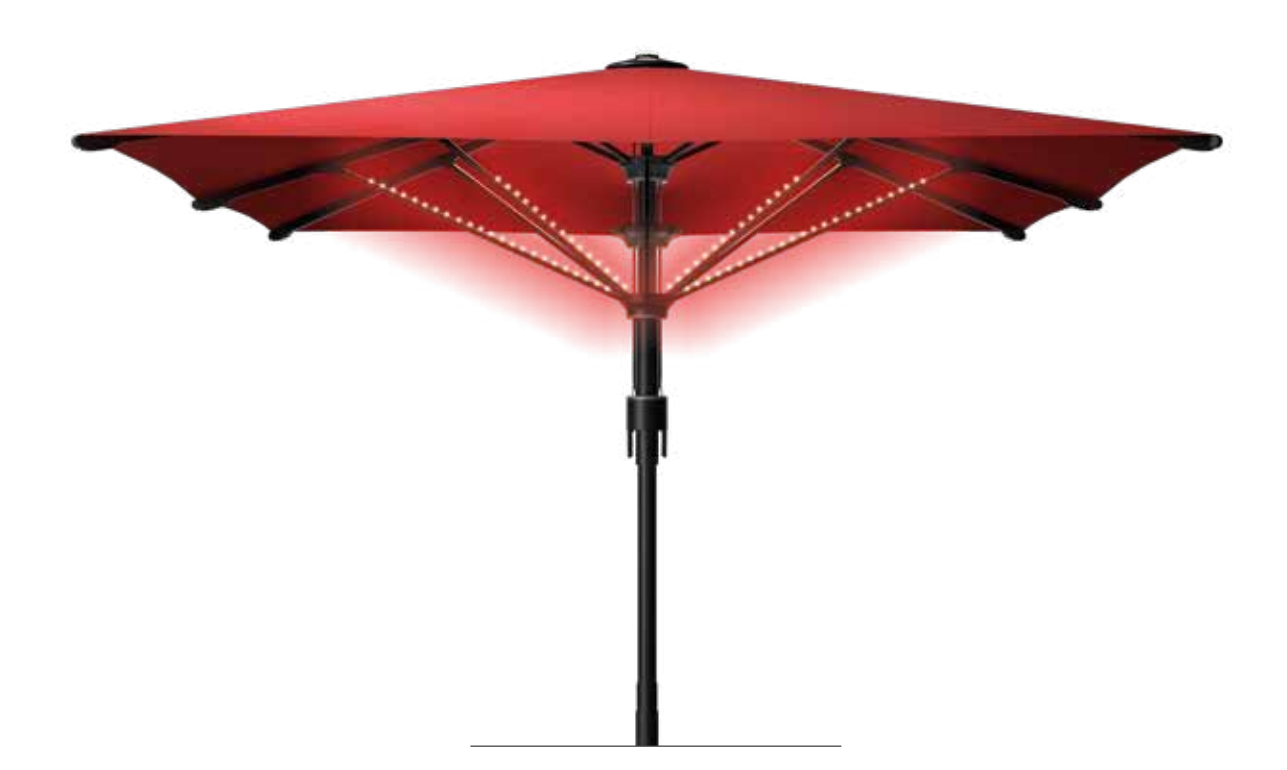

©Bahama GmbH, Gewerbeparkstr. 34, D-51580 I Reichshof, Germany

Die vorliegende Bedienungsanleitung enthält alle wichtigen Informationen rund um die LED Beleuchtung unserer Schirme. Bitte bewahren Sie die Anleitung sicher auf.

### **WARNHINWEISE**

- Bitte lesen Sie diese Anleitung gründlich und beachten Sie alle Sicherheitshinweise.
- Bei Rückfragen setzen Sie sich bitte mit uns in Verbindung.
- Lassen Sie notwendige Elektroarbeiten nur durch ein zugelassenes Fachunternehmen ausführen.
- Bei Nichteinhaltung der vorgegebenen Hinweise übernimmt der Hersteller weder Haftung noch Gewährleistung.

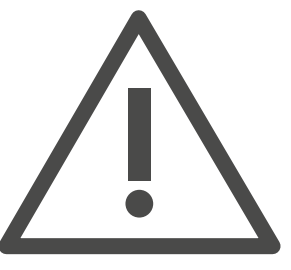

### INHALTSVERZEICHNIS

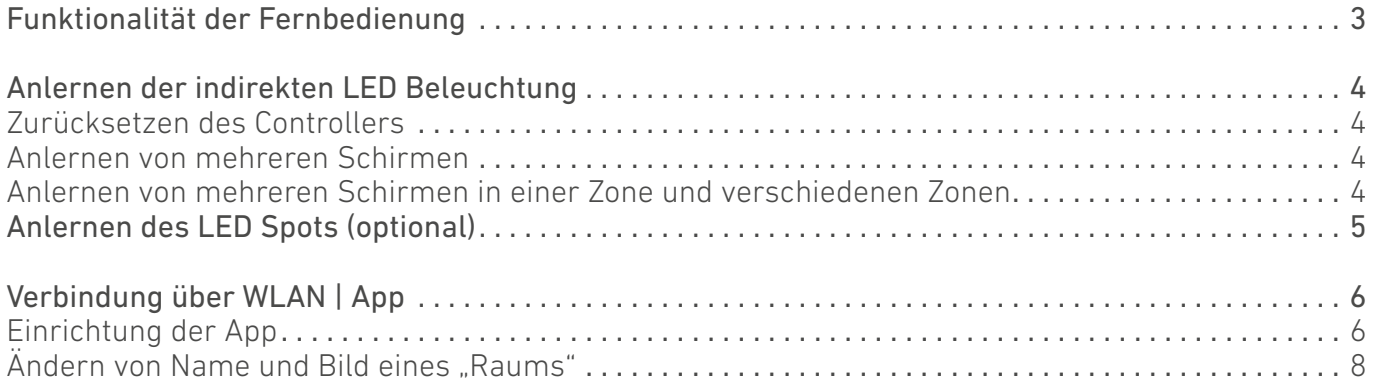

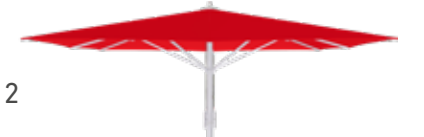

# **BAHAMA**

## FUNKTIONALITÄT DER FERNBEDIENUNG

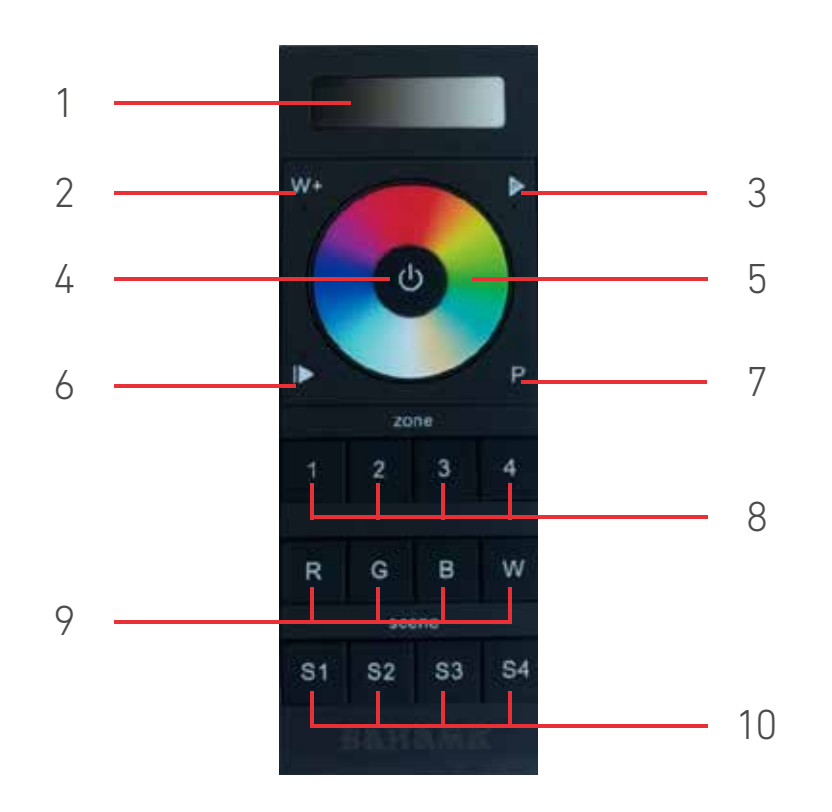

- 1. Einstellung der Helligkeit durch langsames wischen oder drücken (nur RGB Farben)
- 2. Klicken für Warmweiß, Neutralweiß, Kaltweiß
- 3. Drücken um die programmierten Programme in den 4 folgenden Arten abzuspielen: jump - Farbwechsel blinkend fade - Farbwechsel überblendet flash - Weißes Blitzlicht strobe - Stroboskop Licht
- 4. An- und Ausschalten aller Zonen
- 5. Farbrad zur Farbauswahl
- 6. Play | Pause für 10 installierte Programme –
- gedrückt halten um Wiedergabe-Geschwindigkeit zu steuern
- 7. Programm Einstellung:
	- Taste drücken das Licht im Schirm leuchtet einmal auf
	- nun über die Farbauswahl 2-5 (max. 5) Farben auswählen.
	- Taste nochmals drücken das Licht im Schirm leuchtet erneut einmal auf, das Programm wurde gespeichert
	- das Programm kann nun über die Taste > aufgerufen werden
- 8. Separates An- und Ausschalten der programmierten Schirme Um einzelne Zonen ein- oder auszuschalten den Button der Zone lange halten
- 9. | R-Rot | G-Grün | B-Blau | W-Weiß | -Kanäle Drücken zum An- und Ausschalten des jeweiligen Kanals. Gedrückt halten um die Lichtintensivität zu regeln, die erst gewählte Farbe wird mit der zusätzlich gewählten Farbe gemischt. Wenn dies nicht gewünscht ist, muss die erste Farbe, durch erneutes drücken dieser, abgewählt werden. W-Taste lange drücken, um weißes Licht zu dimmen. Um die Farben zurückzusetzen: alle Farben ausschalten und das Farbrad bedienen. Die Farben sollten nun in ihrer werkseitigen Ausgangsform sein.
- 10. Drücken und halten zum Speichern von Farben und Einstellungen
	- Zunächst wird die gewünschte Farbe in der gewünschten Helligkeit ausgewählt. Zum Speichern der Auswahl (Szenerie) muss eine der S1-S4 Tasten gedrückt und gehalten werden, bis der Schirm einmal blinkt.

## ANLERNEN DER INDIREKTEN LED BELEUCHTUNG

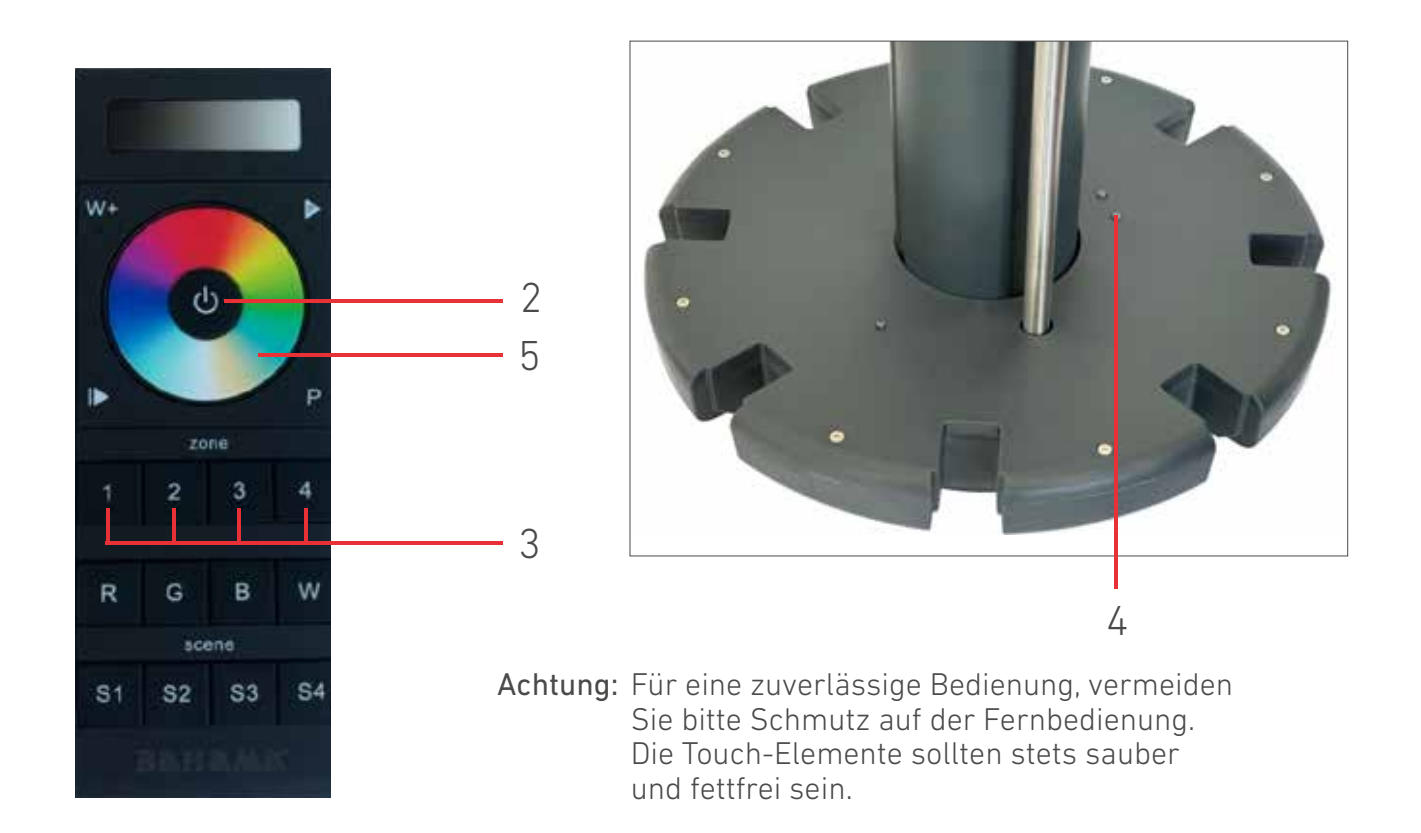

Zurücksetzen des Controllers:

Learning Switch so lange gedrückt halten bis die Streifen kurz blinken und wieder weiß leuchten.

### Jeder Schirm muss einzeln angelernt werden

- 1. Schirm an die Stromversorgung anschließen
- 2. Fernbedienung anschalten (Lampe an der Fernbedienung leuchtet blau, bei Tageslicht schwer zu erkennen) Fernbedienung schaltet sich selbst ein, wenn 2 mal Zone 1 gedrückt wird
- 3. Jeweilige Taste kurz drücken um die Zone zu wählen
- 4. Learning Switch kurz (1 sek) drücken
- 5. Über das Farbrad kreisen, bis die Farbe der LED-Streifen sich ändert

Zum Anlernen von mehreren Schirmen den Ablauf ab Punkt 3 wiederholen (15-20 Sek. zwischen den Anlernprozessen warten)

Wir empfehlen nicht mehr als vier bis sechs Schirme pro Zone anzulernen (je nach Anordnung). Die einzelnen Schirme können auch auf mehrere Zonen angelernt werden. Dies empfiehlt sich besonders, wenn die Schirme weit auseinander stehen.

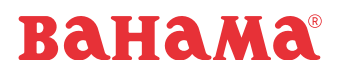

### ANLERNEN DES LED SPOTS (OPTIONAL)

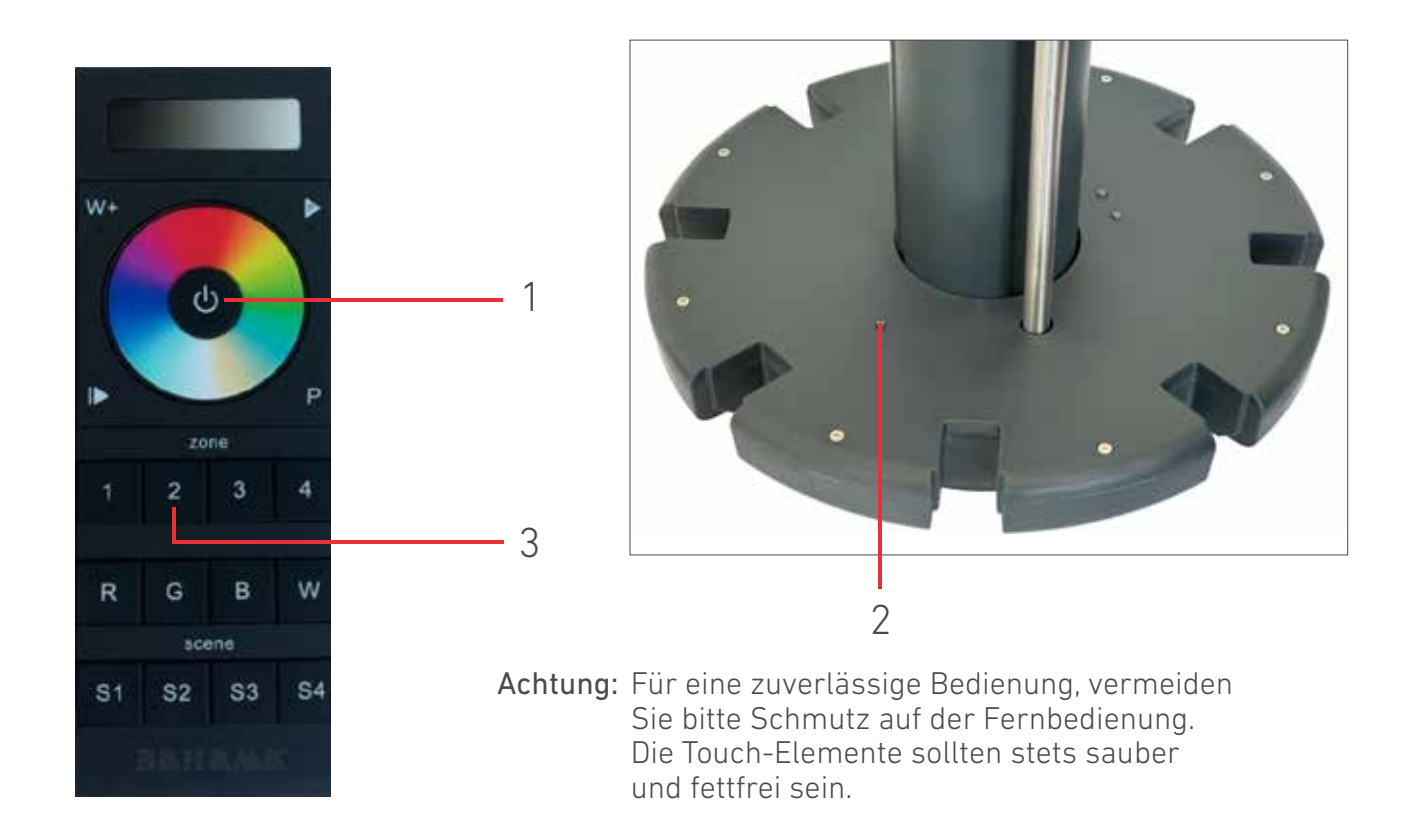

Zurücksetzen des Controllers:

Learning Switch so lange gedrückt halten bis die Streifen kurz blinken und wieder weiß leuchten.

#### Jeder Schirm muss einzeln angelernt werden

- 1. Fernbedienung anschalten
- 2. Learning Switch kurz (1 sek) drücken
- 3. Direkt im Anschluss kurz Zone 2 auswählen und die Fernbedienung Ausschalten

Die Beleuchtung des Kopfes sollte dann mit ausgehen und ist somit angelernt.

Achtung! Das Steuergerät für die Spotbeleuchtung ist nicht Wifi fähig und kann somit nicht über die App gesteuert werden

VERBINDUNG ÜBER WLAN I APP

#### Allgemeine Informationen | Troubleshooting:

- App-Berechtigungen zulassen
- WLAN-Router muss die Freigabe haben, dass alle im WLAN eingegliederten Geräte miteinander kommunizieren dürfen
- Vor Punkt 15 überprüfen, ob wirklich nur ein Raum ausgewählt wurde. Sind zwei oder mehr ausgewählt, lassen sie sich nicht ins Heimnetzwerk einbinden.
- Vor Punkt 15 überprüfen, ob das Gerät noch mit dem WLAN des Steuergeräts verbunden ist
- Bei mehreren Schirmen, die Schirme zur Identifizierung nacheinander an den Strom anschließen.

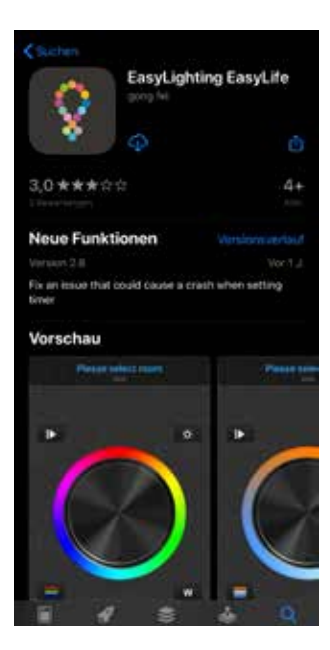

1. App installieren "EasyLighting EasyLife" Die Apps finden Sie unter folgenden QR Codes:

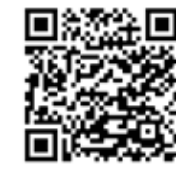

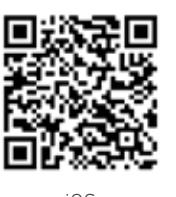

- ANDROID iOS
- 2. Smartphone mit dem WLAN des LED Controllers im Schirm verbinden, SSID: EasyLighting\_... Passwort: 0123456789
- 3. App öffnen

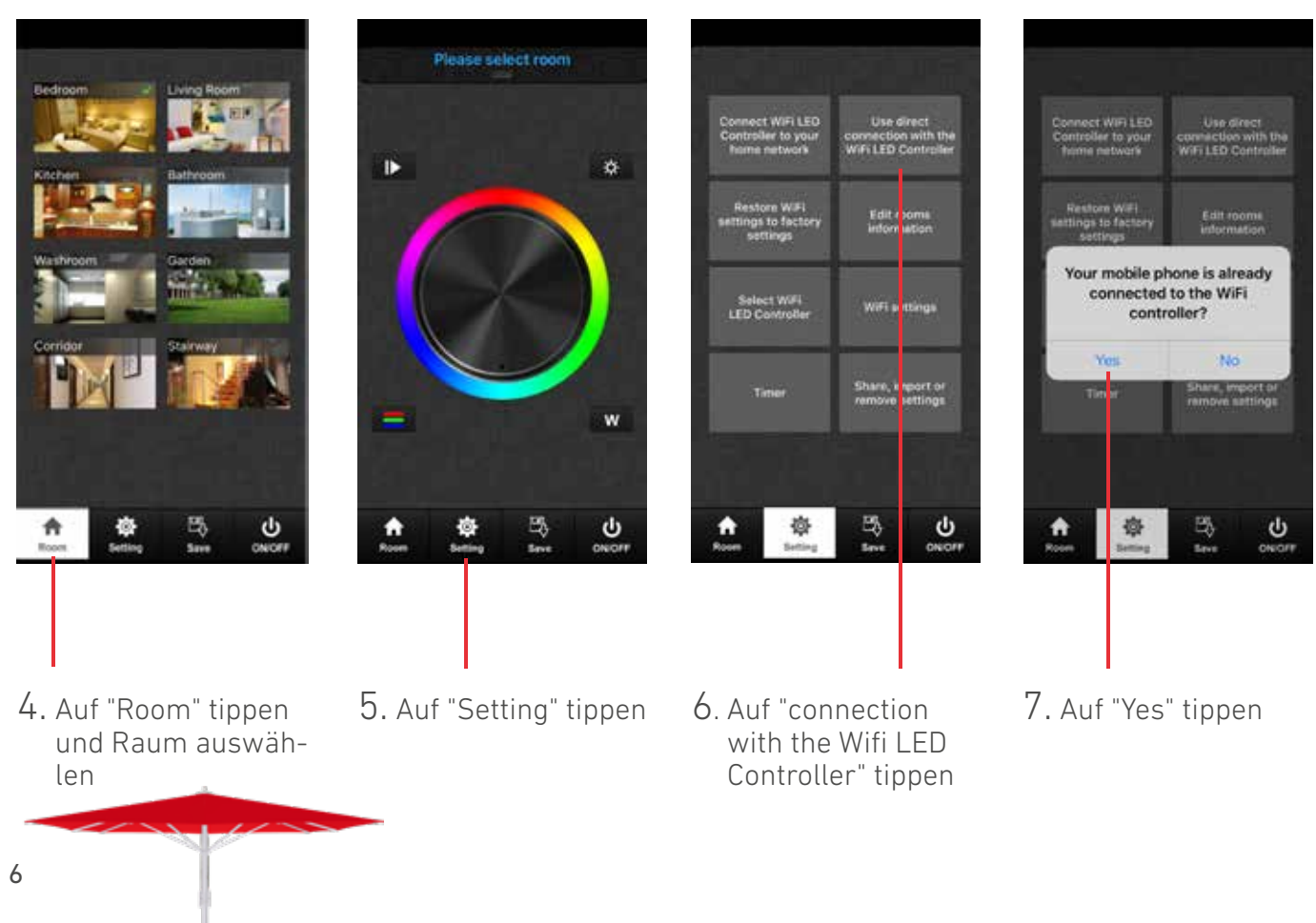

## VERBINDUNG ÜBER WLAN I APP

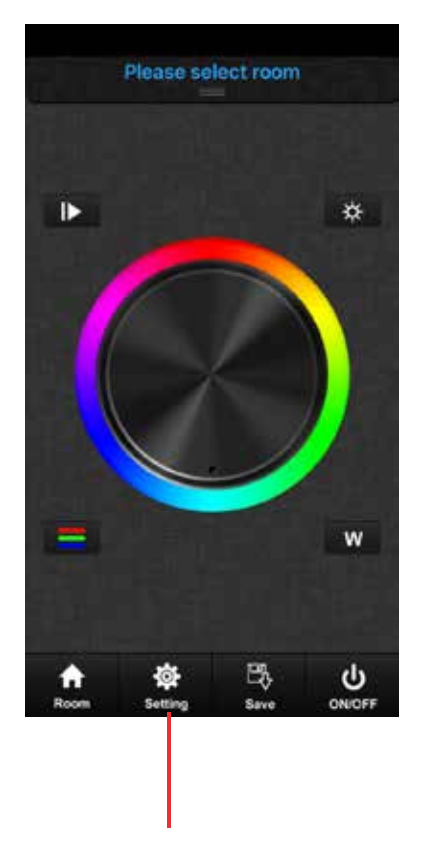

8. Auf "Setting" tippen

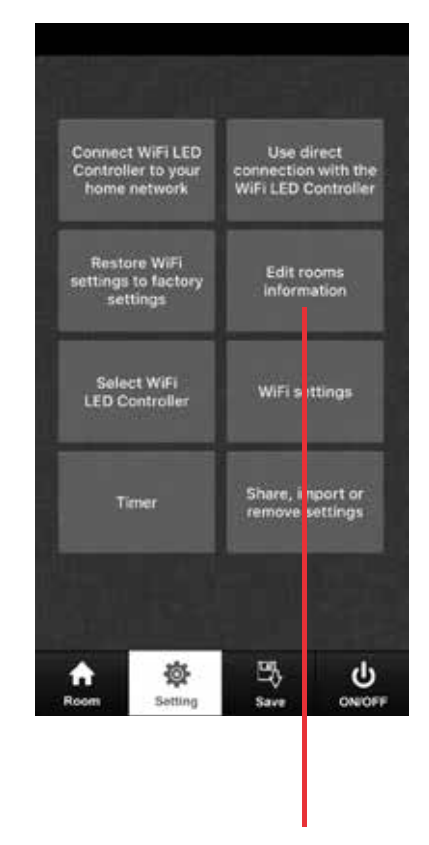

9. Auf "Edit rooms information" tippen

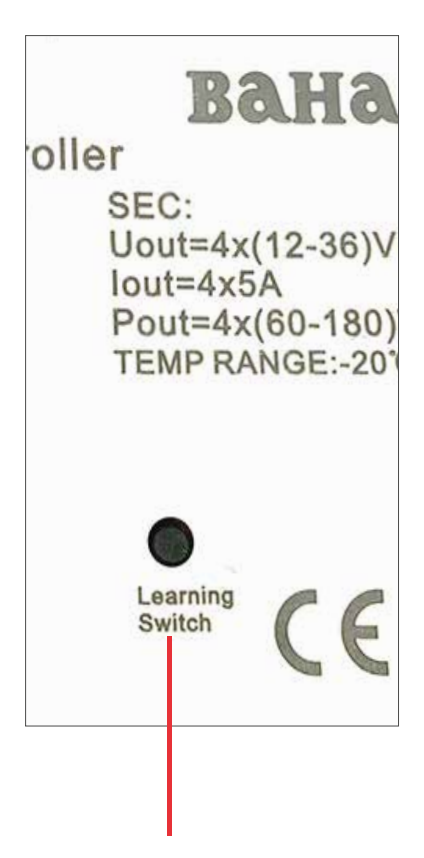

10. Am LED Controller des Schirms "Learning Switch" drücken

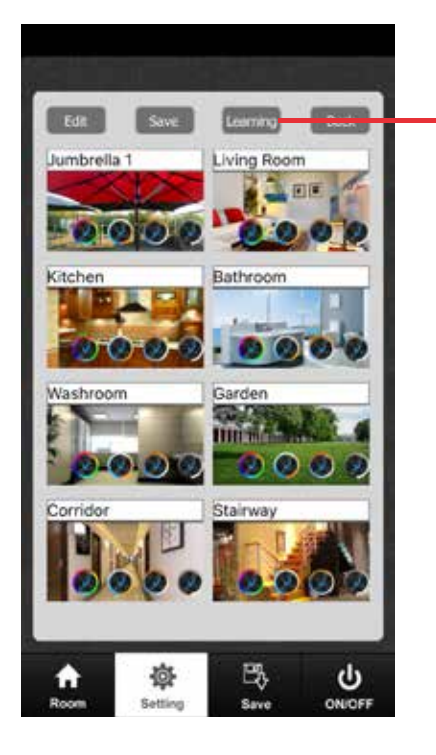

- 11. In der App "Learning" tippen (maximal 3-5 sek nach Punkt 10) -> LED im Schirm blinkt
- 12. Einen "Raum" in der Liste wählen auf den der Schirm programmiert werden soll. Sie können später die Namen der Räume ändern (z.B. Jumbrella 1, Jumbrella 2, …) und Fotos zur Identifizierung des jeweiligen Schirms festlegen.

©Bahama GmbH, Gewerbeparkstr. 34, D-51580 I Reichshof, Germany

## VERBINDUNG ÜBER WLAN I APP

Der LED Controller muss nun noch in Ihr privates WLAN hinzugefügt werden.

**Thene** 

Edit room

im, import a<br>von estlina

ψ

岛

FI LED

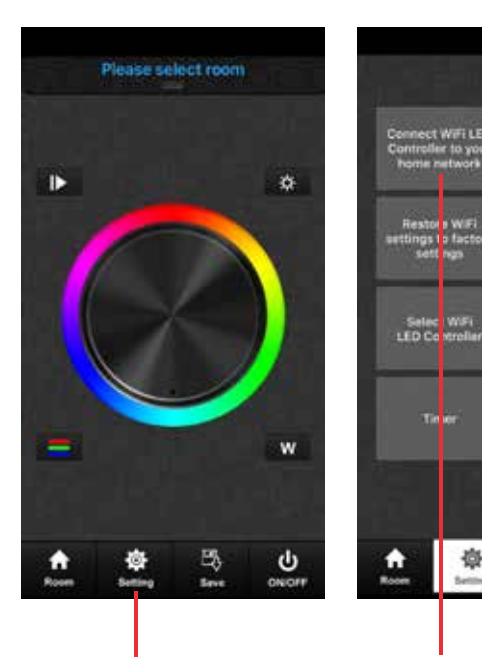

- 13. Auf "Setting" tippen
- 14. Auf "Connect WiFi LED Controller to your home network" tippen

章

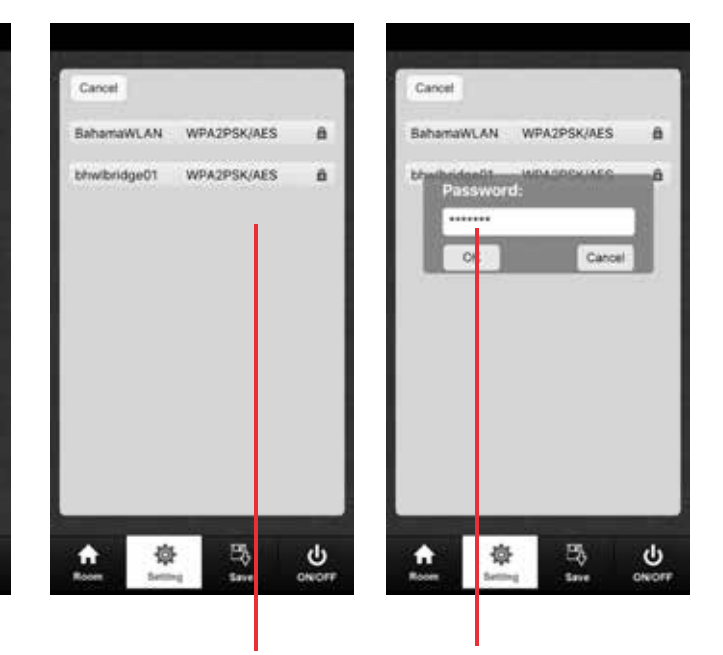

- 15. Privates WLAN auswählen und das dazugehörige Passwort eingeben
- 16. Wenn gewünscht, können noch weitere Schirme in den gleichen Raum hinzugefügt werden. Das Vorgehen gilt auch für die anderen Räume.

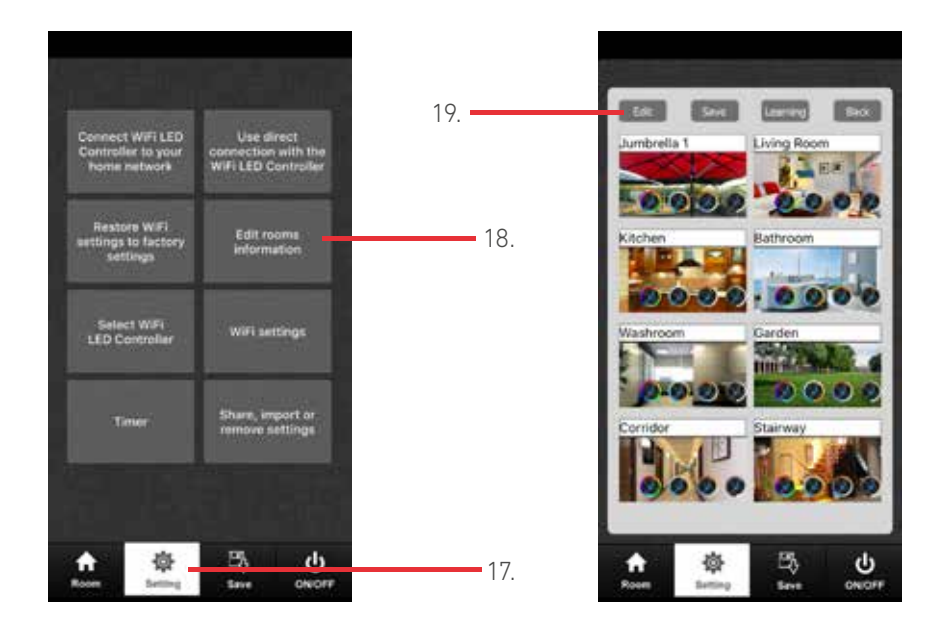

Ändern von Name und Bild eines "Raums"

- 17. Auf "Setting" tippen
- 18. Auf "Edit rooms Information" tippen
- 19. Auf "Edit" tippen
- 20. Auf den Namen des Raums tippen um den Namen anzupassen | Auf das Bild des Raums tippen um ein Bild aufzunehmen.

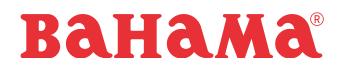

NOTIZEN

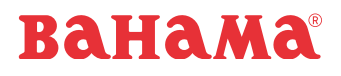

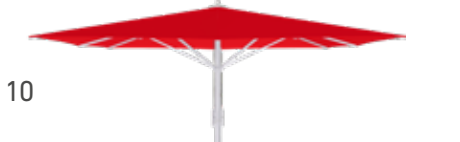

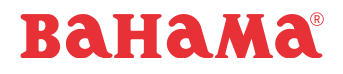

NOTIZEN

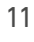

 $\rightarrow$ 

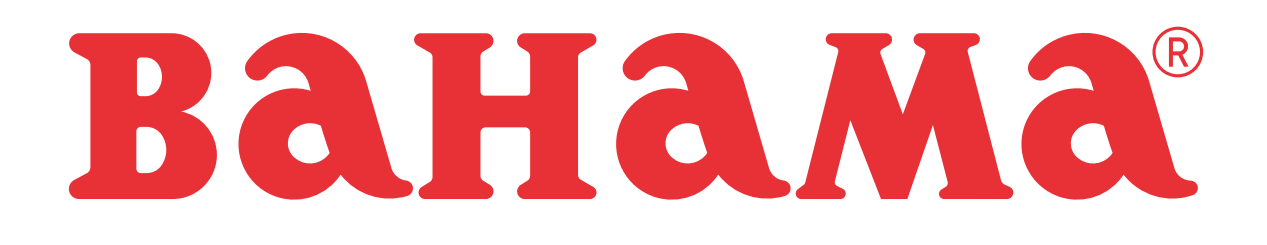

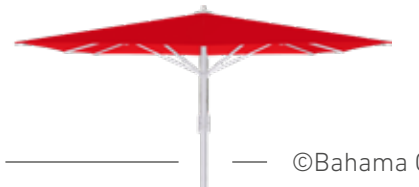

©Bahama GmbH, Gewerbeparkstr. 34, D-51580 I Reichshof, Germany